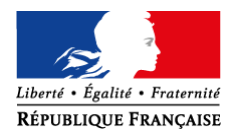

Besançon, le 10 novembre 2017

Mesdames et messieurs les instituteurs et professeurs des écoles publiques du Doubs

S/couvert de mesdames et messieurs les inspecteurs de l'éducation nationale

Objet : Mobilité des personnels enseignants du 1<sup>er</sup> degré - phase interdépartementale - Rentrée scolaire 2018

Référence : Note de service n° 2017-168 du 6-11-2017 (publiée au BOEN spécial n° 2 du 9 novembre 2017)

J'attire votre attention sur la note, citée en référence, relative à la mobilité interdépartementale des personnels enseignants du 1<sup>er</sup> degré pour la rentrée scolaire 2018. Cette note traduit une volonté forte de poursuivre une politique de gestion des ressources humaines qui prenne en compte la situation personnelle et professionnelle des candidats à une mutation.

#### **I DISPOSITIF D'ACCUEIL ET D'INFORMATION**

Afin d'apporter à chacun des réponses personnalisées et un traitement individualisé, le ministère de l'éducation nationale met en place un dispositif téléphonique d'aide et de conseil. Vous avez la possibilité de joindre, dans un premier temps, le service téléphonique du ministère de l'Education nationale au **08 00 97 00 18**, **du 13 novembre 2017 au 5 décembre 2017 18h00**, date de fermeture du serveur. Après cette date, vous pourrez obtenir des informations relatives au suivi de votre dossier auprès de la cellule « mouvement » de la direction des services départementaux de l'éducation nationale - division des personnels enseignants 1<sup>er</sup> degré, service gestion collective en appelant le **03.81.65.48.56 (du lundi au jeudi de 9h à 12h et de 14h à 17h, et le vendredi de 9h à 12h et de 14h à 16h).** 

Toutes les informations relatives au mouvement interdépartemental sont accessibles sur le portail du ministère de l'éducation nationale www.education.gouv.fr et sur le site de la DSDEN du Doubs http://www.ac-besancon.fr/dsden25/

#### **II PARTICIPANTS**

Le mouvement interdépartemental est ouvert aux personnels enseignants du premier degré (instituteurs et professeurs des écoles) ainsi qu'aux professeurs des écoles issus du corps des instituteurs de la fonction publique de l'état recrutés à MAYOTTE (IERM) titulaires au plus tard au 1<sup>er</sup> septembre 2017.

Les professeurs des écoles actuellement détachés dans le nouveau corps des psychologues de l'éducation nationale ont la possibilité :

soit de participer au mouvement interdépartemental pour obtenir un poste de professeur des écoles ; s'ils obtiennent satisfaction, il sera mis fin à leur détachement.

départementaux de l'éducation nationale **Doubs** éducation nationale

direction des services

académie **Besancon** 

**Division des personnels enseignants**  Service Gestion Collective

> Dossier suivi par Marion Paillard Téléphone 03 81 65 48 56 Télécopie 03 81 65 48 92 Mél. ce.gestco.dsden25 @ac-besancon.fr

26 avenue de l'Observatoire 25030 Besançon cedex

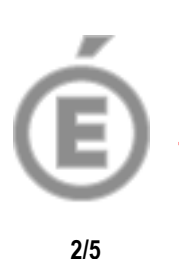

Soit de participer au mouvement interacadémique des PsyEn spécialité « éducation, développement et apprentissage » (dès lors qu'ils n'auraient pas participé au mouvement interdépartemental des professeurs des écoles et qu'ils souhaiteraient être affectés sur un poste de PsyEn)

#### **Toute double participation aux mouvements interdépartemental et interacadémique entrainera automatiquement l'annulation de la demande de participation au mouvement interdépartemental.**

Les fonctionnaires de catégorie A détachés dans le corps des professeurs des écoles ne sont pas autorisés à participer aux opérations du mouvement interdépartemental.

Si votre demande de changement de département est satisfaite, vous participerez **obligatoirement** au mouvement départemental dans votre département d'accueil afin de pouvoir obtenir une affectation que vous devrez rejoindre impérativement à la prochaine rentrée scolaire.

### **III FORMULATION DES DEMANDES**

La participation au mouvement interdépartemental se fait par internet, en utilisant l'outil informatique SIAM dans l'application I-PROF (Cf. : modalités d'accès à l'application SIAM en annexe I).

1) Saisie des vœux :

Il est possible de saisir de 1 à 6 vœux par ordre préférentiel. Le serveur est accessible du **jeudi 16 novembre 2017 à 12h00 au mardi 5 décembre 2017 à 18h00** .

Les participants au mouvement en position de détachement ou ceux affectés dans une collectivité d'outre-mer qui rencontrent des difficultés à se connecter durant la période de saisie des vœux, pourront télécharger, sur le site http://www.education.gouv.fr, rubrique "concours, emplois et carrières - les "concours, emplois et carrières - les personnels enseignants, d'éducation et d'orientation - les promotions, mutations et affectations - SIAM : mutations des personnels enseignants du premier degré", le formulaire de demande tardive qui devra parvenir à la direction des services départementaux de l'éducation nationale - service de la gestion collective des enseignants du 1<sup>er</sup> degré **pour le lundi 18 décembre 2017, au plus tard.** 

2) Modification ou annulation :

Pour les enseignants souhaitant modifier ou annuler leur demande après la date de fermeture du serveur, des formulaires de modification ou d'annulation peuvent être téléchargés sur le site mentionné ci-dessus. Ces imprimés devront parvenir à la direction des services départementaux de l'éducation nationale - service de la gestion collective des enseignants du 1er degré, **au plus tard, le 31 janvier 2018.**

Les enseignants dont la titularisation a été prononcée tardivement avec effet au 1er septembre 2017, et ceux ayant connaissance de la mutation de leur conjoint, PACS ou concubin (au sens du paragraphe II.3.1.1.1 de la note de service ministérielle) après la fermeture du serveur SIAM, peuvent encore participer au mouvement interdépartemental au moyen d'un imprimé à télécharger sur le site mentionné cidessus et dont la date limite de réception à la direction des services départementaux de l'éducation nationale - service de la gestion collective des enseignants du 1<sup>er</sup> degré est fixée au **31 janvier 2018 au plus tard.**

#### 3) Confirmation de la demande :

Un accusé de réception de demande de changement de département vous parviendra après la fermeture du serveur SIAM, **uniquement dans votre boîte courrier I-PROF.** Vous devrez compléter cet imprimé, le signer, joindre toutes les pièces justificatives nécessaires et le retourner à la direction des services

départementaux de l'éducation nationale – service de la gestion collective du  $1<sup>er</sup>$ degré pour le **lundi 18 décembre 2017 au plus tard**. L'absence de confirmation de votre demande, à cette date, invalide votre participation au mouvement.

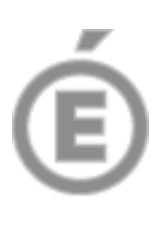

**3/5** 

#### 4) Consultation du barème :

Les participants pourront consulter et vérifier leur barème validé par les services de la direction des services départementaux de l'éducation nationale sur SIAM du jeudi 1er février 2018 au mercredi 7 février 2018. **La date limite de recours concernant les barèmes est fixée au mercredi 7 février 2018.** 

5) Résultats :

**La diffusion individuelle des résultats aux candidats à la mutation aura lieu le 05 mars 2018.**

## **IV SITUATIONS PARTICULIERES**

#### **1) Permutation au titre du handicap**

Les agents bénéficiaires de l'obligation d'emploi (B.O.E) qui justifient de cette qualité par la production de la reconnaissance de travailleur handicapé (R.Q.T.H.) en cours de validité, ainsi que les enseignants qui se trouvent dans l'une des situations décrites dans le paragraphe II.3.1.1.2 de la note de service se verront systématiquement attribuer une majoration de 100 points sur l'ensemble des vœux émis.

Les enseignants qui sollicitent un changement de département au titre du handicap, dont l'objectif est d'améliorer les conditions de vie de la personne handicapée (cf. paragraphe : II-3-1-1-2 de la note de service ministérielle) doivent déposer un dossier auprès du Docteur Marie-Jeanne CHOULOT, médecin conseiller technique de l'académie, 10 rue de la Convention 25030 Besançon cedex, pour le **lundi 18 décembre 2017 au plus tard.** 

La procédure concerne les personnels titulaires, leur conjoint bénéficiaire de l'obligation d'emploi, ainsi que la situation d'un enfant handicapé ou malade.

Après avoir pris connaissance de l'avis médical et après avis du groupe de travail émanant de la CAPD du Doubs, je pourrai attribuer une bonification de 800 points au candidat (non cumulable avec les 100 points conférés au titre du bénéfice de l'obligation d'emploi).

L'attribution de la bonification au titre du handicap ne permet pas de considérer comme automatiquement acquise la nomination dans le département de son choix. Cette priorité de mutation est en effet réalisée dans toute la mesure compatible avec le bon fonctionnement du service et dans la limite des capacités de sortie et d'accueil des départements.

#### **2) Permutation des enseignants bénéficiaires d'un congé de longue maladie ou congé de longue durée ou qui ne sont pas en position d'activité.**

En cas d'obtention d'une mutation interdépartementale :

- Les enseignants placés en congé de longue maladie, congé de longue durée ou disponibilité d'office ne pourront reprendre leurs fonctions dans le département obtenu qu'après avis favorable du comité médical départemental du département d'accueil.

- Les enseignants en détachement doivent demander leur réintégration à compter du 1er septembre 2018 auprès des services centraux du ministère.

- Les enseignants en disponibilité doivent obligatoirement déposer, dans l'hypothèse où leur demande de mutation est satisfaite, une demande de réintégration à compter

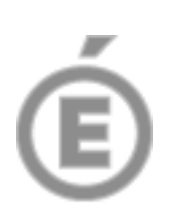

**4/5** 

du 1er septembre 2018 auprès de la direction des services départementaux de l'éducation nationale du Doubs, selon les conditions fixées par la circulaire départementale 2018 relative aux disponibilités.

- Les enseignants en congé parental, s'ils souhaitent reprendre leur activité, doivent déposer leur demande de réintégration auprès de leur département d'accueil, deux mois avant la fin du congé.

**Je vous rappelle que la demande de changement de département vaut engagement à rejoindre le département obtenu et que seules des demandes d'annulation pour motif grave (cf. : paragraphe II-4 de la note de service ministérielle) seront examinées par les services des deux départements concernés.** 

### **V MOUVEMENT COMPLEMENTAIRE**

Par ailleurs, je vous informe qu'à l'issue des résultats du mouvement national, un mouvement complémentaire (INEAT-EXEAT) pourra être organisé, selon les besoins du département.

Cette phase d'ajustement permet de résoudre les situations particulières de rapprochement de conjoints non satisfaites ou inconnues lors du mouvement interdépartemental.

Elle concerne aussi les situations des personnels enseignants atteints d'un handicap ou celle d'un conjoint handicapé, ou de leur enfant reconnu handicapé ou gravement malade.

Elle peut aussi concerner les personnels dont la mutation serait annulée en raison de la mutation du conjoint ou partenaire lié par un PACS, intervenue après la diffusion des résultats.

Les modalités d'organisation de ce mouvement complémentaire feront l'objet d'une circulaire départementale qui sera diffusée en mars 2018.

> Pour le recteur et par délégation L'inspecteur d'académie, directeur académique des services de l'éducation nationale du département du Doubs,

## **SIGNÉ**

Jean-Marie Renault

Copies : - Secrétariat général – Rectorat de l'académie de Besançon - Médecin conseiller technique du recteur de l'académie de Besançon

# **ANNEXE I**

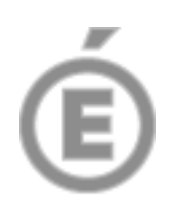

# **ACCES PAR INTERNET AU SYSTEME D'INFORMATION ET D'AIDE AUX MUTATIONS (SIAM)**

**5/5** 

L'accès à S.I.A.M. peut se faire de tout poste informatique connecté à Internet selon les modalités suivantes.

Pour vous connecter :

• Saisir l'adresse suivante : https://pia.ac-besancon.fr

et cliquer sur le bouton « Accéder à votre portail internet académique / Connexion »

- Vous authentifier en saisissant :
	- 1) votre "compte utilisateur" (l'initiale de votre prénom et les sept premières lettres du nom + un éventuel chiffre)
	- 2) votre "mot de passe" (ou votre NUMEN si vous ne l'avez jamais modifié).

Dans PRATIC+, vous trouverez dans l'encadré « mes ressources métier » un widget d'accès à l'application IPROF.

- Ensuite, cliquer sur l'icône I-prof pour accéder aux différents services internet proposés dans le cadre de la gestion de carrière.
- Puis, cliquer sur le bouton « les services » puis le lien « SIAM » pour accéder au serveur SIAM 1<sup>er</sup> degré
- Enfin, cliquer sur le bouton « Phase inter-départementale »

**Pour rappel** : Cette application permet de saisir les vœux de mutation, de consulter les éléments du barème ainsi que les résultats du mouvement.

- **Si vous rencontrez des difficultés lors de la connexion, il convient de déposer une demande d'assistance sous « PRATIC +» accessible via le site: https://pia.ac-besancon.fr. L'authentification s'effectue comme cité ci-dessus, puis cliquez sur l'onglet « Assistance » de la barre d'outils en bas de la page d'accueil.**
- **Si vos difficultés sont liées à la saisie ou la consultation dans l'application SIAM/I-PROF, il convient de prendre contact avec la cellule « mouvement » au 03 81 65 48 56 ou par mail à ce.gestco.dsden25@acbesancon.fr.**